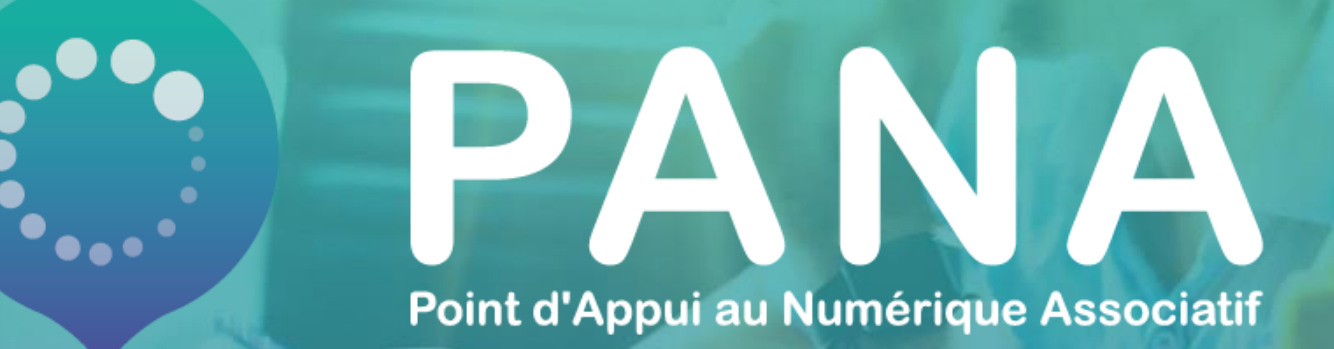

FICHE PRATIQUE #5 Collaborer grâce aux outils numériques

### **Thématiques abordées et objectifs pédagogiques**

**Objectifs pédagogiques :** 

- ✓ Bien cerner les enjeux du travail collaboratif
- ✓ Connaître les outils et bonnes pratiques de collaboration
- ✓ Faciliter le travail à distance

**Cet outil a été conçu pour que vous puissiez :** 

- ✓ L'utiliser comme une trame d'un atelier
- ✓ L'envoyer directement par mail à une association ayant besoin de ressources sur ce sujet

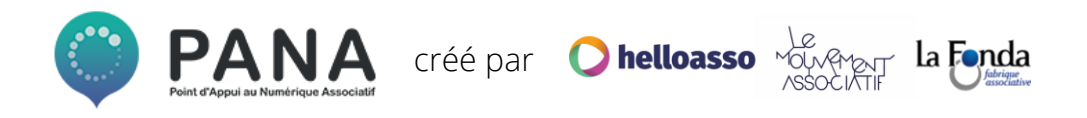

# **COLLABORATION EN LIGNE OUTILS ET USAGES**

### **COLLABORATION : PROBLÉMATIQUES RENCONTRÉES**

La collaboration peut être définie comme suit : *"Action de collaborer, de participer à une œuvre avec d'autres"*\*. La collaboration entre membres est au coeur de l'activité d'une association car elle est, par définition, un collectif de personnes, rassemblées pour agir pour un même projet

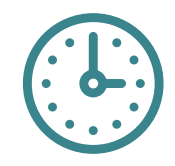

Chaque membre de l'association a son propre emploi du temps

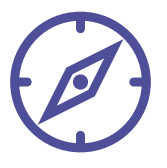

Les membres d'une même association peuvent être éloignés physiquement les uns des autres

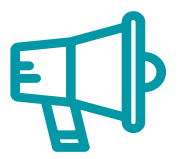

La circulation de l'information n'est pas toujours optimale

*\*Source - Larousse*

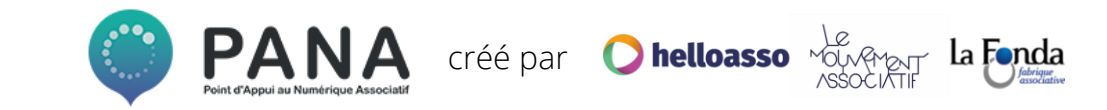

#### **Une bonne collaboration permettra :**

- ✓ L'implication de tous les bénévoles dans les projets de l'association
- Un effacement de la distance entre les bénévoles et l'association
- L'organisation et la gestion des projets à plusieurs et à distance
- ✓ La garantie d'une gouvernance horizontale en faisant bien circuler l'information
- La valorisation de l'intelligence collective\*

*\*Intelligence collective : concept qui indique qu'en mettant en commun toutes les compétences des membres d'un groupe, on puisse faire plus qu'en additionnant les compétences de chacun.* 

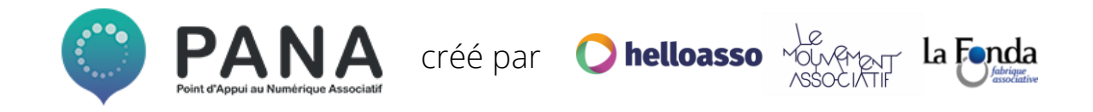

#### **MÉTHODE**

#### **POURQUOI ?**

- Pour impliquer tous les membres dans le processus de création et permettre à chaque membre de s'exprimer
- Pour gagner en efficacité
- Pour en finir avec les nombreuses versions d'un même document envoyé par mail à chaque modification

#### **DANS QUELS CAS UTILISER UN PAD\*?**

- Pour rédiger des brouillons de documents
- Pour des ordres du jour et comptes rendus de réunions
- Pour des documents dont le sujet nécessite d'impliquer plusieurs personnes

*PAD\*: Il s'agit d'un éditeur de texte collaboratif, en ligne - cf. slides suivantes.* 

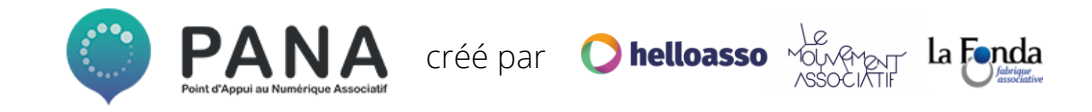

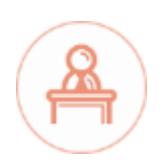

#### **BONNE PRATIQUE**

● Un PAD s'utilise aussi bien à distance qu'en présentiel !

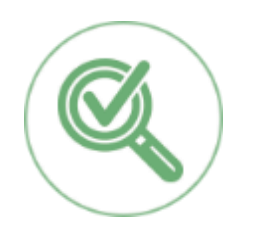

- Définissez une personne responsable de la synthèse des modifications
- Pensez à définir une date butoire après laquelle il ne sera plus possible d'apporter de modifications au document

*PAD\*: Il s'agit d'un éditeur de texte collaboratif, en ligne - cf. slides suivantes.* 

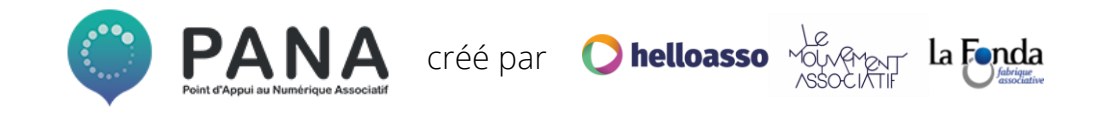

#### **OUTILS**

#### **LE LOGICIEL GRATUIT ET LIBRE : [FRAMAPAD](https://framapad.org/fr/)**

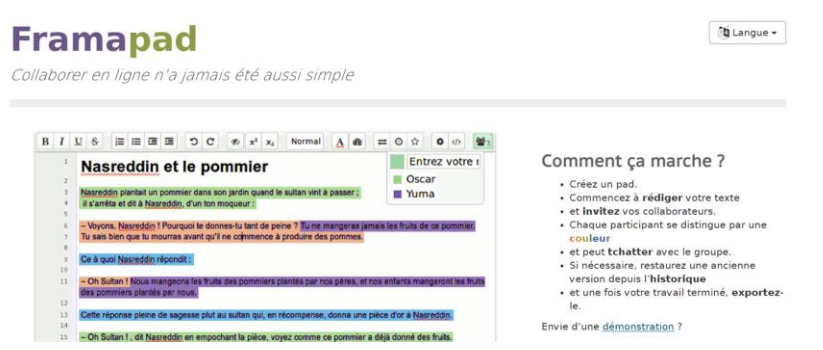

*Logiciel libre\* : un logiciel libre est un logiciel qui peut être utilisé, modifié et redistribué sans restriction par la personne à qui il a été distribué.* 

#### **LES PLUS DE CET OUTIL :**

- Documents éditables en temps réel
- Possibilités d'écrire à plusieurs simultanément
- Facilité de prise en main, d'utilisation et de partage
- Accès aux mêmes fonctionnalités qu'un traitement de texte classique
- Les outils Framasoft sont des logiciels dits *« libres »\**

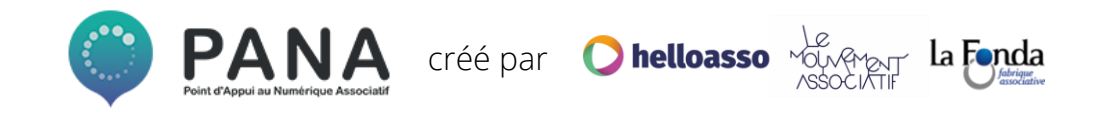

#### **OUTILS**

#### **LE LOGICIEL LE PLUS CONNU : [GOOGLE DOCS](https://www.google.fr/intl/fr/docs/about/)**

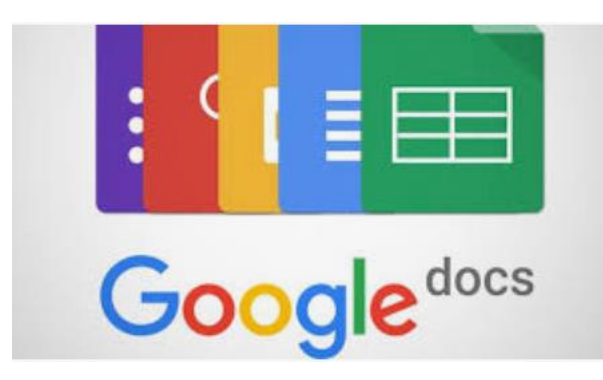

#### **LES PLUS DE CET OUTIL :**

- Documents éditables en temps réel
- Possibilité d'écrire à plusieurs simultanément
- Facilité de prise en main, d'utilisation et de partage
- Outil intégré à une solution complète : stockage et archivage des documents créés
- Possibilité de commenter les ajouts de texte des autres rédacteurs.

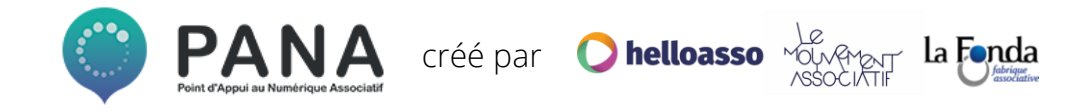

# **2. SE RÉUNIR À DISTANCE**

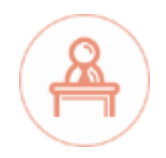

## **SE RÉUNIR À DISTANCE**

**MÉTHODE**

#### **1 Définir le meilleur créneau pour la réunion à distance**

#### **2 Réaliser la réunion à distance**

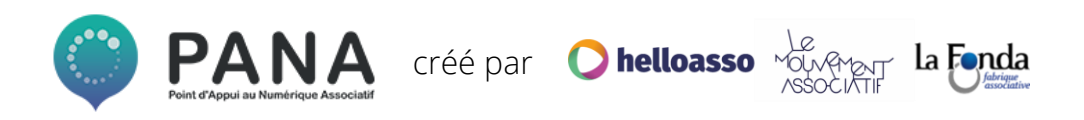

**MÉTHODE**

#### **POURQUOI ?**

- Les agendas des membres de l'association sont aussi variés que leurs profils !
- Sonder les disponibilités des membres permet de trouver facilement le meilleur créneau pour la réunion
- Favoriser le taux de participation à une réunion permet de favoriser l'implication des membres dans l'association

#### **DANS QUELS CAS UTILISER UN OUTIL DE SONDAGE ?**

• Pour organiser une réunion en ligne (ou en présentiel !) qui nécessite la présence de plus de 3 personnes.

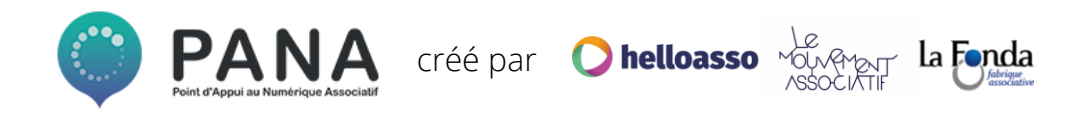

**BONNES PRATIQUES**

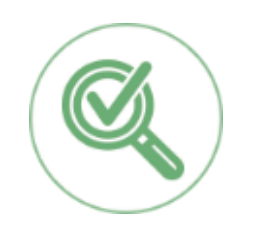

- Définir une personne en charge de la programmation de la réunion : création du sondage, envoi du lien aux membres de l'association, relances si nécessaire et enfin clôture du sondage et envoi de la date définie.
- Fixer la date limite de réponse au sondage

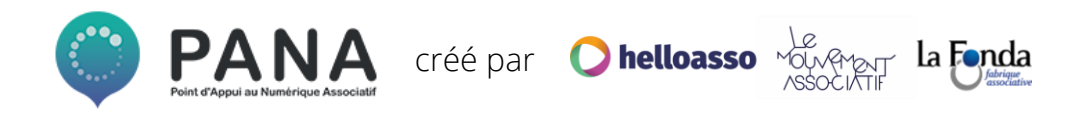

#### **OUTILS**

#### **L'OUTIL LIBRE ET GRATUIT [FRAMADATE](https://framadate.org/)**

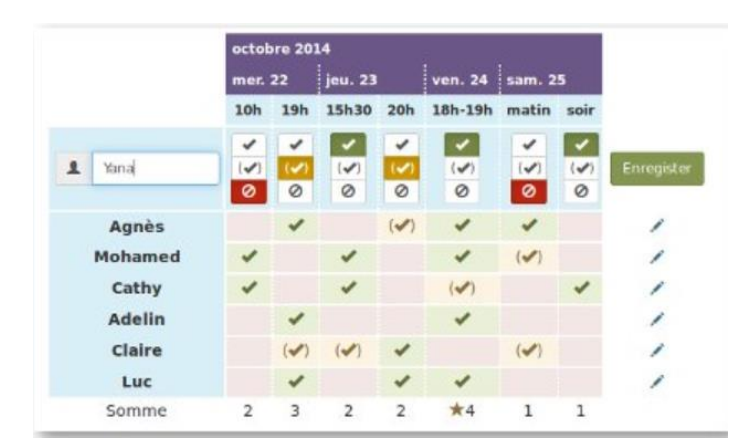

#### **LES PLUS DE CET OUTIL :**

- Simplicité d'utilisation
- Pas nécessaire de créer un compte pour donner ses disponibilités
- Possibilité d'être informé à chaque fois que quelqu'un vote
- Outil libre

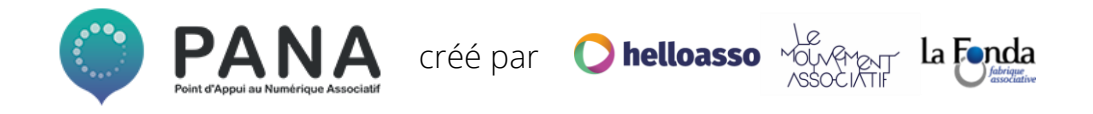

#### **OUTILS**

#### **L'OUTIL PROPRIÉTAIRE ET GRATUIT [DOODLE](https://doodle.com/fr/)**

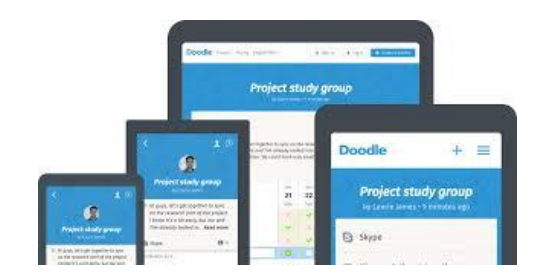

#### **LES PLUS DE CET OUTIL :**

- Simplicité d'utilisation
- Possibilité de demander des informations complémentaires aux participants (email, numéro de téléphone etc.)
- Possibilité d'être informé(e) à chaque fois que quelqu'un vote
- Possibilité d'intégrer son propre logo

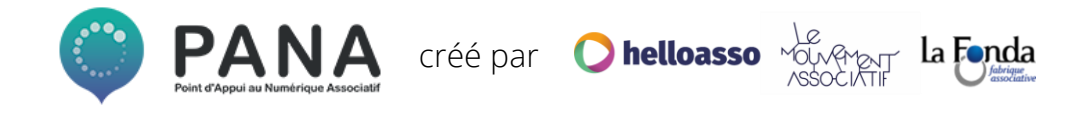

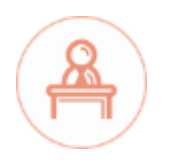

**MÉTHODE**

#### **POURQUOI ?**

- Les réunions sont souvent essentielles pour faire avancer un projet. Proposer des réunions en ligne c'est faciliter la tenue de points plus réguliers
- Tous les membres de l'association ne peuvent pas se déplacer à chaque réunion (manque de temps ou distance entre l'association et le membre)
- Assurer une certaine flexibilité aux membres de l'association permet de maintenir un certain niveau de mobilisation

#### **O** helloasso créé par

#### **DANS QUELS CAS UTILISER UN OUTIL DE VISIOCONFÉRENCE ?**

• Lorsque certains membres de l'association ne peuvent être présents physiquement à la réunion

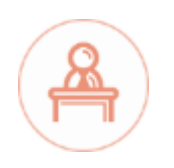

#### **BONNES PRATIQUES**

- Vérifier les aspects techniques de la visioconférence en amont de la réunion
- Avoir un ordre du jour précis
- Fixer une durée à la réunion, et s'y tenir (idéalement moins de deux heures)
- Bien définir les rôles en amont de la réunion : un(e) ou plusieur(e)s scribe(s), un(e) maître(sse) du temps et un(e) animateur(trice)
- Rédiger et envoyer à tous un compte rendu de la réunion

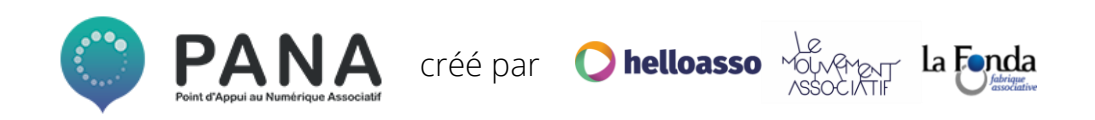

**OUTILS**

#### **L'OUTIL LIBRE ET GRATUIT [FRAMATALK](https://framatalk.org/accueil/fr/)**

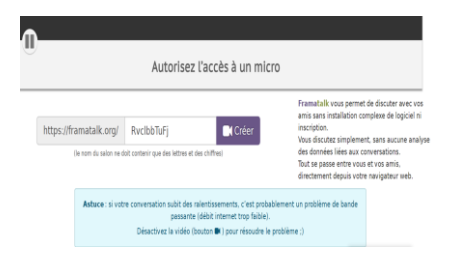

#### **LES PLUS DE CET OUTIL :**

- Simplicité d'utilisation et de partage (lien unique par réunion à envoyer aux participant(e)s)
- Pas nécessaire de créer un compte pour créer une visioconférence ou pour y participer
- Outil de chat intégré
- Possibilité de demander à prendre la parole directement dans la visioconférence sans couper la personne qui parle

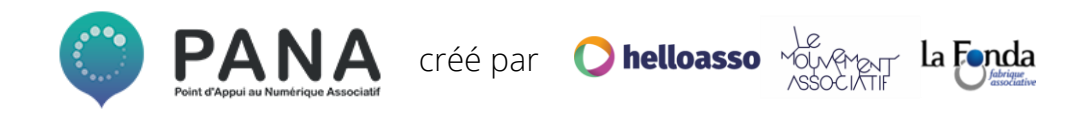

**OUTILS**

#### **L'OUTIL PROPRIÉTAIRE ET GRATUIT [SKYPE](https://www.skype.com/fr/)**

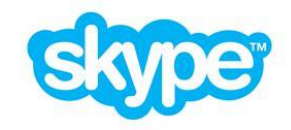

#### **LES PLUS DE CET OUTIL :**

- Simplicité d'utilisation
- Outil de chat intégré
- Appels vidéo en HD
- Possibilité de partager son écran (pour des démonstrations d'outils par exemple)
- Possibilité d'enregistrer un appel

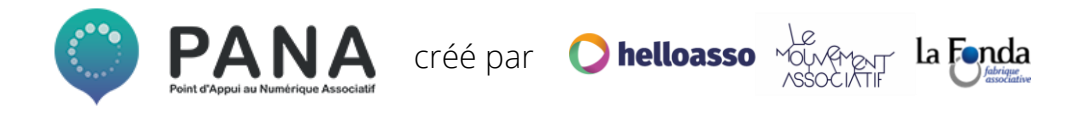

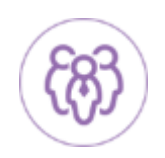

#### **MÉTHODE**

La gouvernance d'une association repose sur le collectif et suppose donc de prendre des décisions à plusieurs. Lorsque certains membres de l'association ne peuvent venir voter physiquement, l'utilisation d'un outil numérique de prise de décision peut être une solution.

#### **POURQUOI ?**

- Impliquer les membres de l'association dans le processus de prise de décisions
- Pallier à la distance physique ou à l'impossibilité de venir à une Assemblée Générale ou un Conseil d'Administration
- Assurer une horizontalité au sein de l'association et permettre à l'intelligence collective de fonctionner
- Permettre aux membres de l'association de discuter, se positionner, s'exprimer sur un sujet.

#### **DANS QUELS CAS UTILISER UN OUTIL NUMÉRIQUE DE PRISE DE DÉCISION ?**

- Pour débattre autour d'un sujet avant ou après une réunion
- Pour voter le budget, le rapport moral de l'association etc.
- Lorsqu'un sujet nécessite une prise de décision rapide et ne permet pas d'attendre la prochaine réunion physique

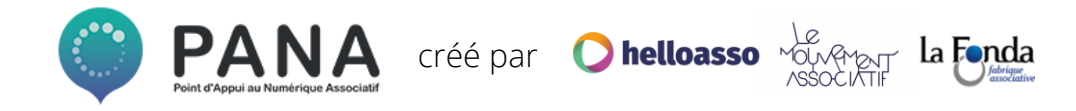

#### **BONNES PRATIQUES**

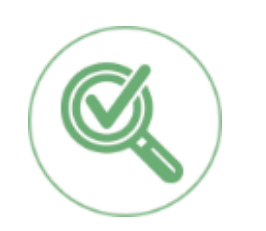

- Elisez un(e) modérateur(trice) sur les groupes de discussion
- Définissez les règles de prise de parole.

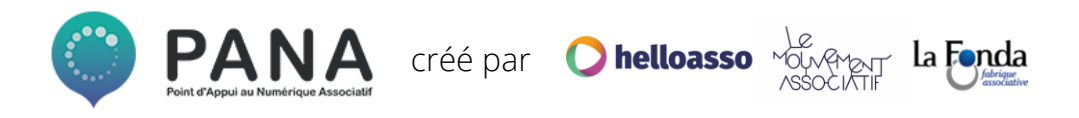

#### **OUTILS**

#### **LE LOGICIEL GRATUIT ET LIBRE : [FRAMAVOX](https://framavox.org/dashboard)**

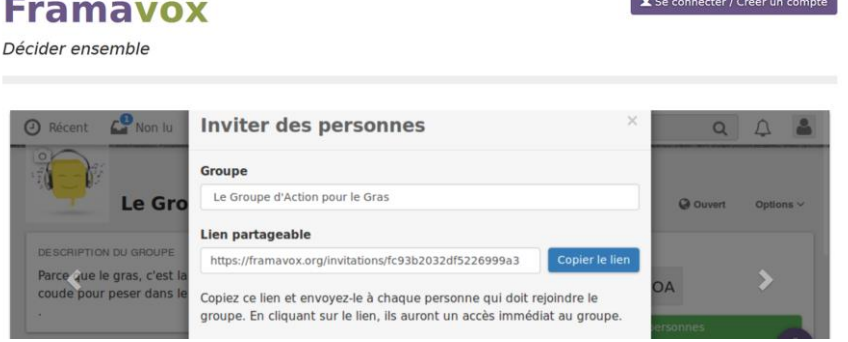

#### **LES PLUS DE CET OUTIL :**

- Possibilité de créer un groupe de discussion/décision (ouvert, privé ou fermé)
- Créer des discussions au sein de ce groupe
- Échanger et se répondre dans ces discussions (comme un fil de réseau social)
- Présenter au vote une proposition dans la discussion

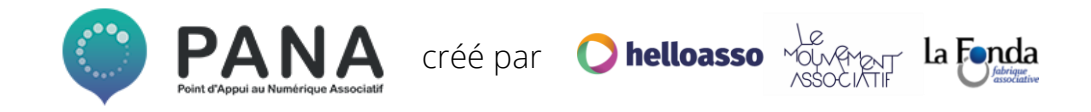

#### **OUTILS**

#### **LE LOGICIEL GRATUIT ET OPEN SOURCE\*: [DEMOCRACYOS\\*](https://democracyos.eu/)\***

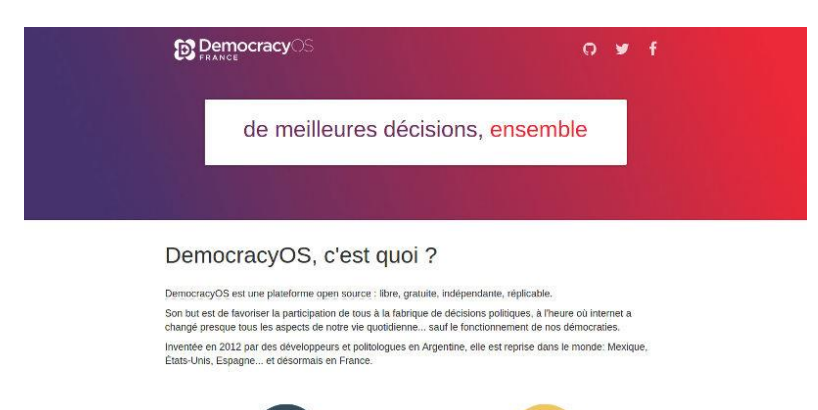

*DemocracyOS\*\*: attention, cet outil n'est pas disponible en ligne et nécessite une installation sur votre ordinateur.* 

*Opensource\*: ou « code source ouvert », s'applique aux logiciels dont la licence permet la libre redistribution de ce dernier, l'accès au code source et la création de travaux dérivés*.

#### **LES PLUS DE CET OUTIL :**

- Possibilité de créer des groupes de discussion
- Débat facilité par la fluidité et simplicité de l'outil
- Possibilité de répondre aux arguments des autres personnes
- Possibilité de soumettre une proposition au vote

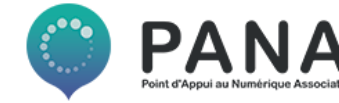

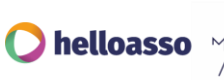

créé par

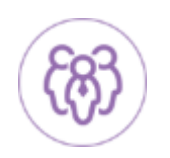

#### **MÉTHODE**

#### **POURQUOI ?**

- Permettre un accès fluide à l'information pour tous les membres de l'association
- Centraliser au sein d'un seul agenda les événements de votre association, les rendez-vous avec des partenaires, les dates limites de rendu de dossiers, etc.
- Connaître les disponibilités et indisponibilités de chacun(e)

#### **DANS QUELS CAS UTILISER UN AGENDA PARTAGÉ ?**

• Lorsque des événements concernent plusieurs membres de l'association

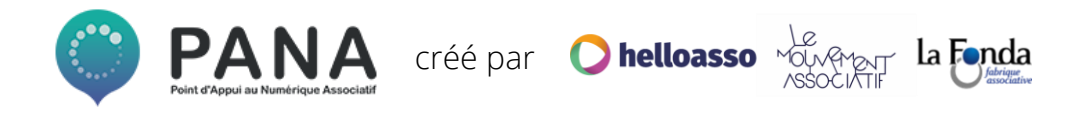

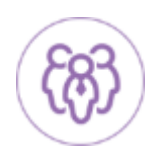

#### **BONNES PRATIQUES**

● Définissez bien en amont les règles d'utilisation de l'agenda partagé :

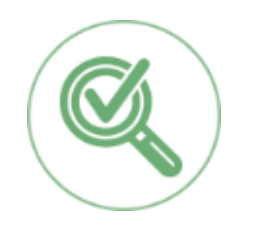

- modalités d'ajout d'un événement,
- légende en fonction des typologies d'événements,
- partage de l'agenda avec de nouveaux membres etc.

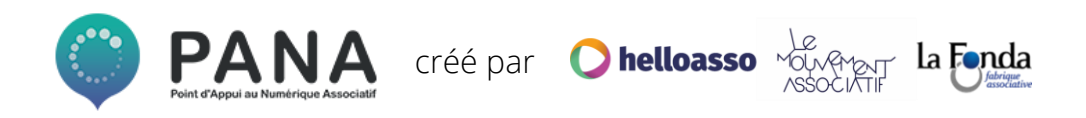

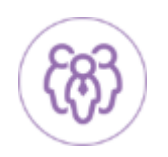

#### **OUTILS**

#### **L'OUTIL LIBRE ET GRATUIT [FRAMAGENDA](https://framagenda.org/login)**

#### **Framagenda**

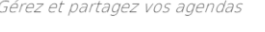

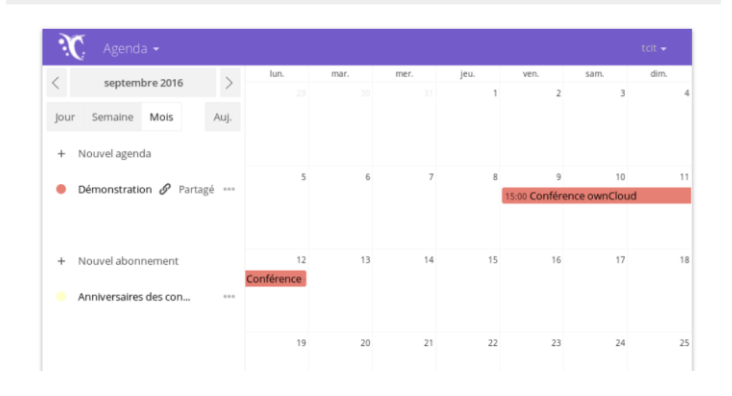

#### **LES PLUS DE CET OUTIL :**

- Possibilité de créer plusieurs agendas sur un même compte
- Facilité de partage des agendas créés
- Possibilité de créer différents types d'événements : privés, publics
- Possibilité d'ajouter une récurrence à un événement (pour des réunions fixes par exemple)
- Possibilité d'inviter des personnes directement par mail

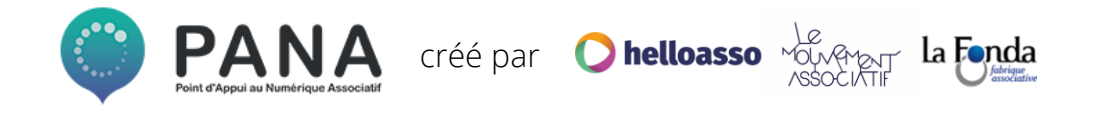

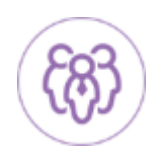

#### **OUTILS**

#### **L'OUTIL PROPRIÉTAIRE ET GRATUIT [GOOGLE](https://gsuite.google.fr/intl/fr/products/calendar/)  [AGENDA](https://gsuite.google.fr/intl/fr/products/calendar/)\***

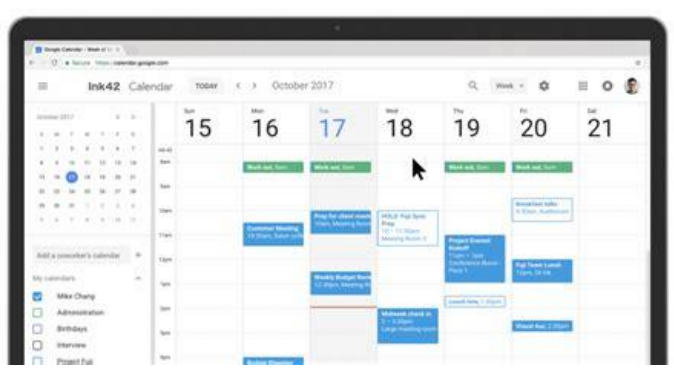

*GoogleAgenda\*: attention, les outils Google nécessitent de créer un compte*

### **LES PLUS DE CET OUTIL :**

- Possibilité de créer plusieurs agendas sur un même compte
- Facilité de partage des agendas créés
- Possibilité de créer différents types d'événements : privés, publics
- Possibilité d'ajouter une récurrence à un événement (pour des réunions fixes par exemple)
- Possibilité d'inviter des personnes directement par mail

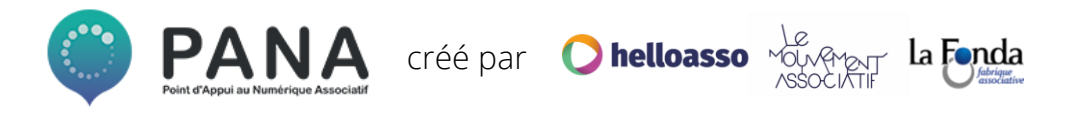

**ANTART DE REGENERE (1989)** 

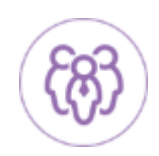

#### **MÉTHODE**

#### **POURQUOI ?**

- La majorité des projets portés par une association fait l'objet d'une mise en commun des compétences
- Pour permettre une répartition des tâches en amont, claire et efficace, et en suivre l'avancement
- Pour avoir facilement une vision globale des projets en cours au sein de l'association ainsi que des personnes responsables et impliquées dans ces projets
- Pour assurer un suivi précis des projets
- Pour avoir une base documentée des actions prévues et évaluer la charge de travail de chacun

#### **O** helloasso créé par

#### **DANS QUELS CAS UTILISER UN OUTIL DE GESTION DES TÂCHES ?**

- Lors de la création d'une association : pour n'oublier aucune étape
- Lorsqu'un projet nécessite l'implication de plusieurs membres de l'association et une répartition claire des tâches. Par exemple : l'organisation d'un événement, le lancement d'une nouvelle activité etc.

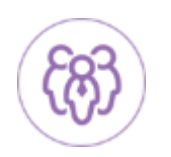

#### **BONNES PRATIQUES**

● Dès l'intégration d'un projet dans l'outil, créez toutes les tâches qui lui sont reliées, même les plus insignifiantes.

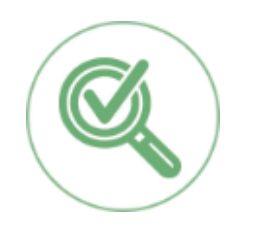

Même si cela semble fastidieux ; prendre le temps de bien poser toutes les étapes, d'affecter les personnes responsables et les dates butoires vous permettra de gagner beaucoup de temps.

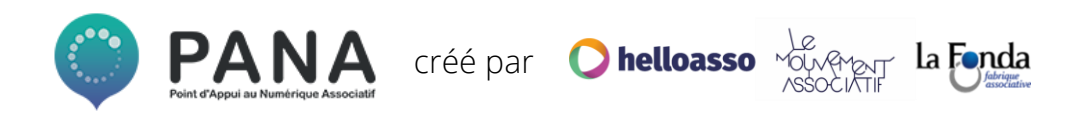

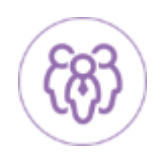

#### **OUTILS**

#### **L'OUTIL LE PLUS COMPLET [ASANA\\*](https://asana.com/fr)**

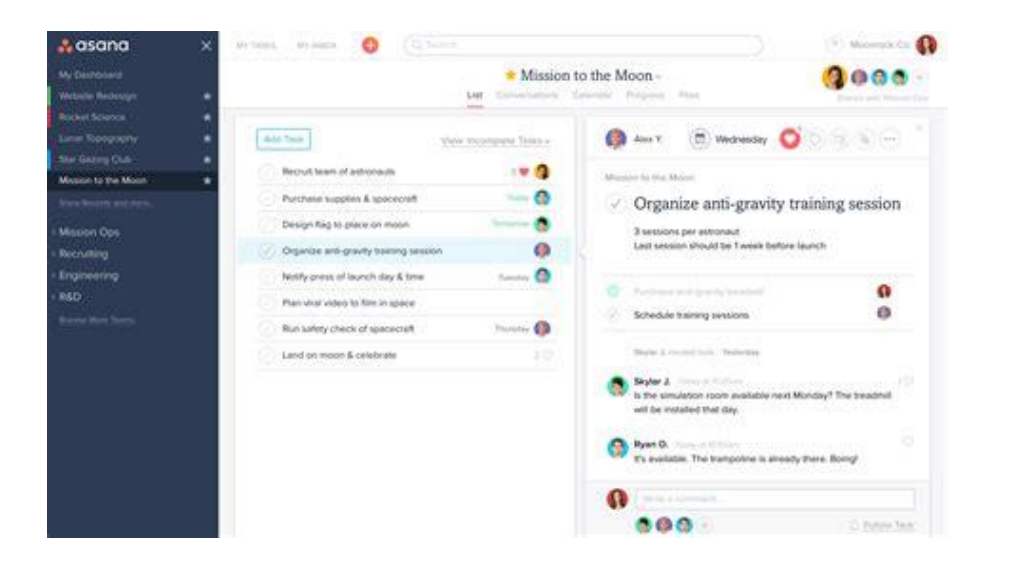

#### **LES PLUS DE CET OUTIL**

- Les outils de gestion de tâches agissent comme des sortes de todo-lists collaboratives.
- Possibilité de lister les tâches en temps réel (y affecter des personnes responsables, des soustâches, des échéances, joindre des documents ressources)
- Possibilité de visualiser l'avancée globale d'un projet

*Asana\*: attention, l'outil est payant à partir d'un certain nombre de collaborateurs et certaines fonctions n'existent pas dans la version gratuite.*

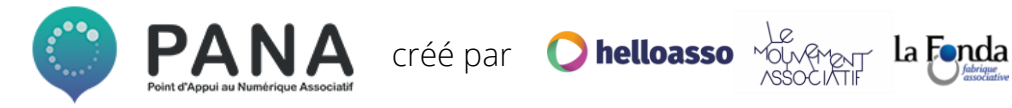

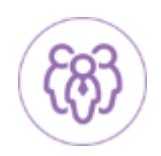

#### **OUTILS**

#### **L'OUTIL LIBRE ET GRATUIT [FRAMABOARD](https://framaboard.org/)**

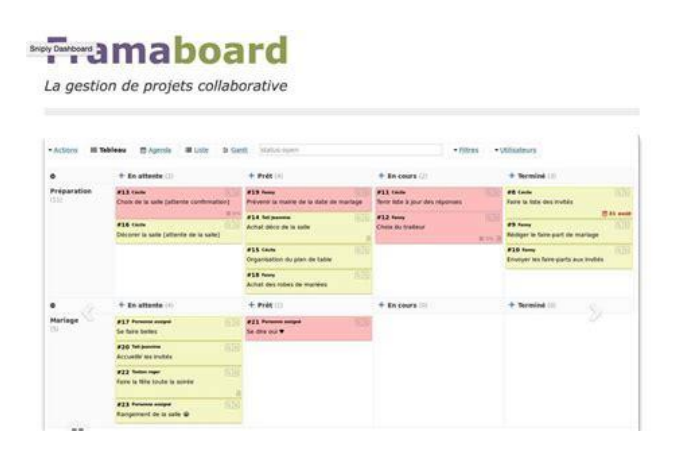

**LES PLUS DE CET OUTIL**

- Les outils de gestion de tâches agissent comme des sortes de todo-lists collaboratives.
- Possibilité de lister les tâches en temps réel (y affecter des personnes responsables, des soustâches, des échéances)
- Possibilité de visualiser les projets selon la **méthode Kanban\***

*Méthode Kanban\*: méthodologie développée à l'origine par l'entreprise Toyota pour gagner en efficacité. Deux contraintes : Visualiser votre flux d'activité et limiter votre travail en cours*

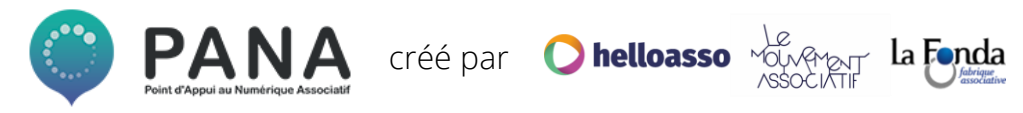

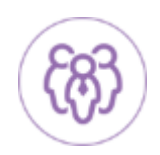

#### **OUTILS**

#### **L'OUTIL PROPRIÉTAIRE ET GRATUIT [TRELLO](https://trello.com/?truid=tr525265-3ef6-80d1-d798-93cc7787b669)**

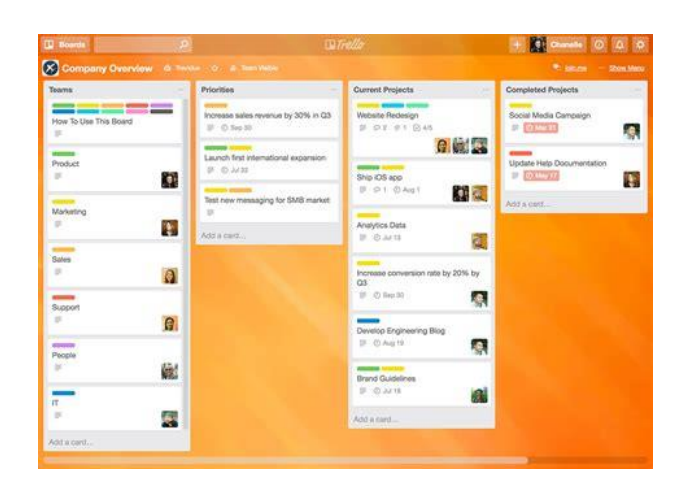

#### **LES PLUS DE CET OUTIL**

- Les outils de gestion de tâches agissent comme des sortes de todo-lists collaboratives.
- Possibilité de lister les tâches en temps réel (y affecter des personnes responsables, des soustâches, des échéances)
- Possibilité de commenter les tâches créées par quelqu'un d'autre
- Grande simplicité d'utilisation et de prise en main

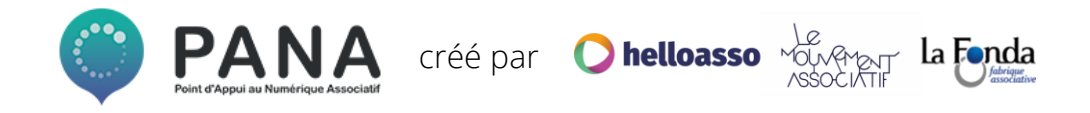

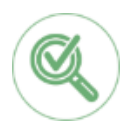

#### **MÉTHODE**

#### **POURQUOI ?**

- Une bonne circulation de l'information favorise l'engagement des bénévoles et assure l'efficacité des missions de l'association.
- L'outil principal est souvent le mail (notamment pour transmettre beaucoup d'informations sur un projet, pour envoyer des invitations, pour transmettre des informations officielles et laisser une trace écrite etc.) ; mais dans certains cas, ce dernier n'est pas adapté.
- Pour gérer les discussions quotidiennes, il existe des outils de **discussion instantanée.**

#### **DANS QUELS CAS UTILISER UN OUTIL DE DISCUSSION INSTANTANÉE ?**

- Pour partager une information clé rapidement
- Pour poser une question à un autre membre

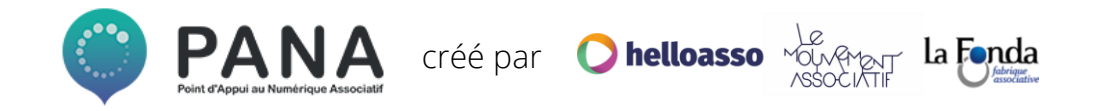

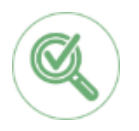

**BONNES PRATIQUES**

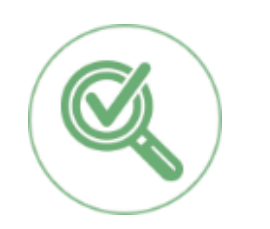

Pensez à bien définir la pertinence d'être dans tel ou tel canal de discussion pour éviter de vous perdre dans un surplus d'informations.

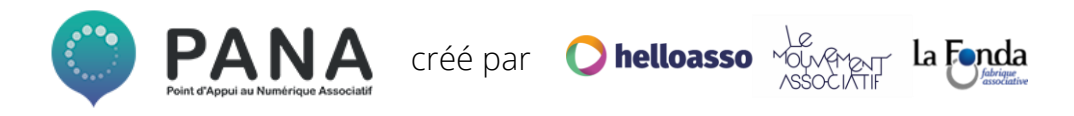

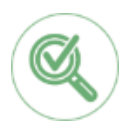

#### **OUTILS**

#### **L'OUTIL LIBRE ET GRATUIT [FRAMATEAM](https://framateam.org/login)**

#### **Framateam**

Communication collaborative

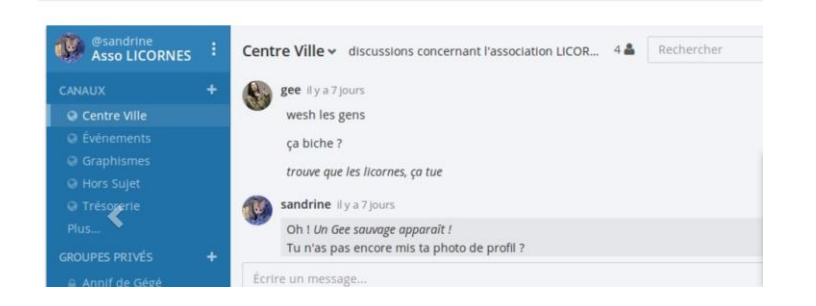

#### **LES PLUS DE CET OUTIL :**

- Possibilité de définir des canaux de communication en fonction des sujets/projets
- Possibilité de centraliser toutes les discussions au sein d'un même outil
- Possibilité de créer des groupes publics ou privés de discussion
- Outil libre

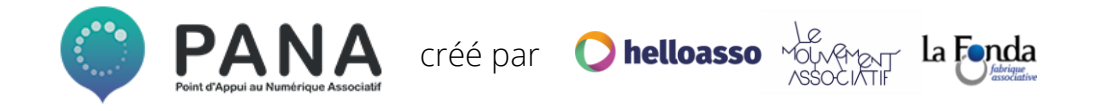

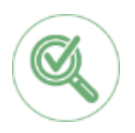

#### **OUTILS**

#### **L'OUTIL PROPRIÉTAIRE ET GRATUIT [SLACK\\*](https://slack.com/intl/fr-fr/)**

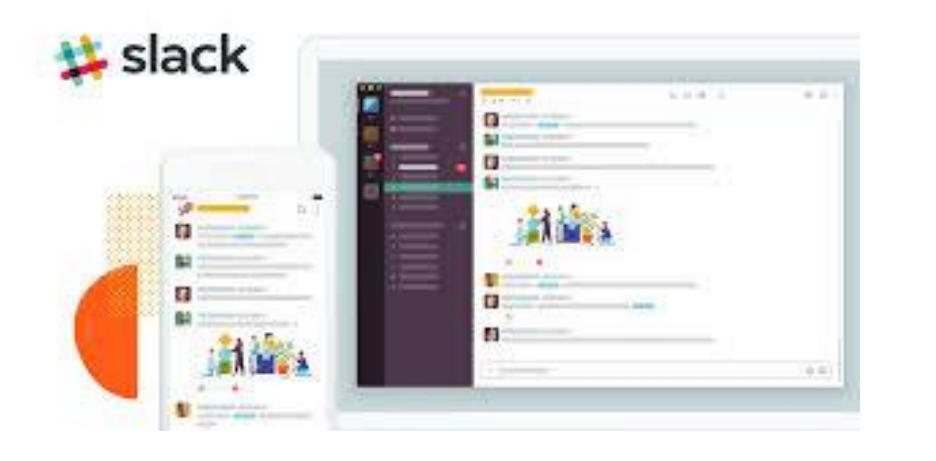

*Slack\*: attention, Slack limite le nombre d'utilisateurs dans sa version gratuite*

#### **O** helloasso créé par La Fonda

#### **LES PLUS DE CES OUTILS :**

- Possibilité de définir des canaux de communication en fonction des sujets/projets
- Possibilité de centraliser toutes les discussions au sein d'un même outil
- Possibilité de créer des groupes publics ou privés de discussion

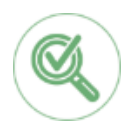

#### **OUTILS**

#### **L'OUTIL GRATUIT ET ADAPTÉ AUX PETITES ASSOCIATIONS [WHATSAPP](https://www.whatsapp.com/)\***

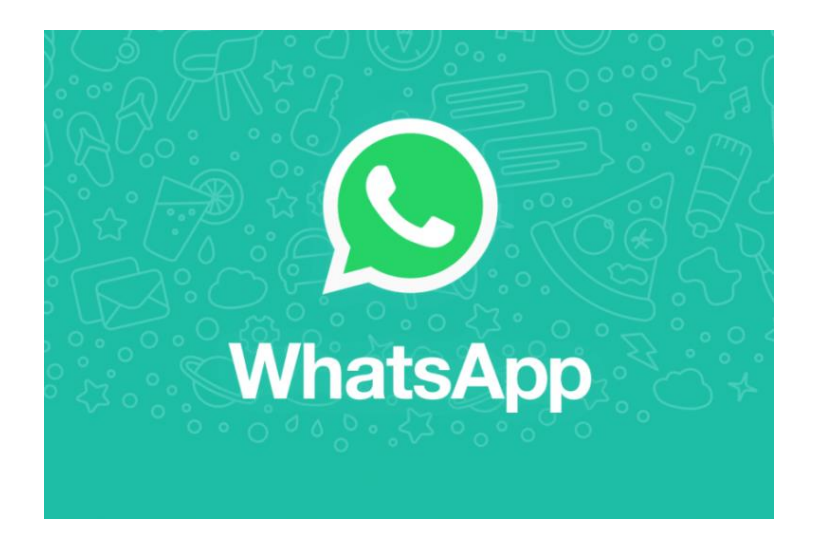

*Whatsapp\*: attention, Whatsapp nécessite d'avoir un smartphone pour être utilisé.*

#### **LES PLUS DE CES OUTILS :**

- Possibilité de définir des groupes de discussion et d'y inviter les personnes concernées
- Notifications en temps réel sur son téléphone
- Possibilité de partager des photos, des vidéos, des documents et des enregistrements audio
- Possibilité de synchroniser ses discussions sur son ordinateur.

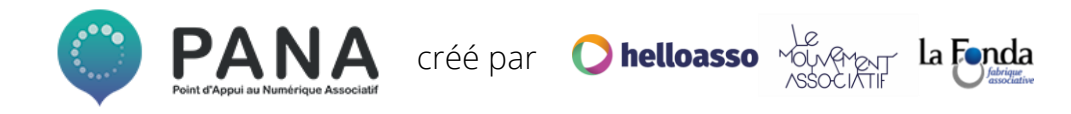

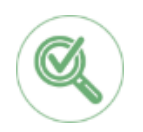

#### **MÉTHODE**

#### **POURQUOI ?**

- La circulation de l'information est essentielle dans toute organisation.
- Une bonne gestion des documents au sein d'une association permet d'accroître son efficacité
- Pour éviter de perdre des documents
- Pour garder une trace des projets et de la documentation stratégique de l'association
- Pour assurer une bonne passation des documents et informations avec les futur(e)s membres du bureau et de l'association.

#### **DANS QUELS CAS UTILISER UN OUTIL NUMÉRIQUE DE GESTION DES DOCUMENTS ?**

- Dès lors que vous partagez des documents avec plusieurs membres de l'association
- Pour donner accès et archiver les documents statutaires de votre association (PV d'Assemblée Générale, statuts, etc)
- Pour archiver les documents liés à un projet terminé (convention, devis, bilan, etc)

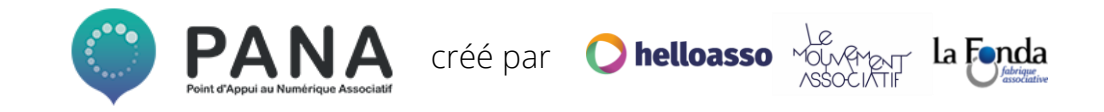

#### **BONNES PRATIQUES**

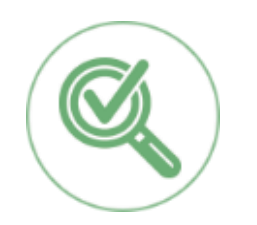

Pensez à bien définir et documenter en amont l'arborescence de votre « Drive » ainsi que les règles de création et de partage des dossiers et des documents.

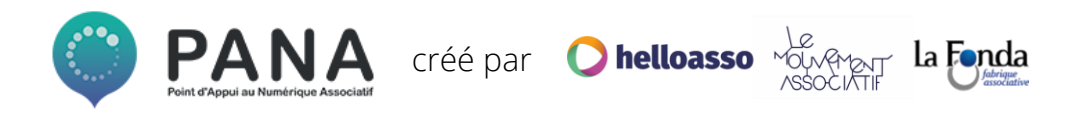

#### **OUTILS**

#### **L'OUTIL LIBRE ET GRATUIT [NEXTCLOUD](https://nextcloud.com/)\***

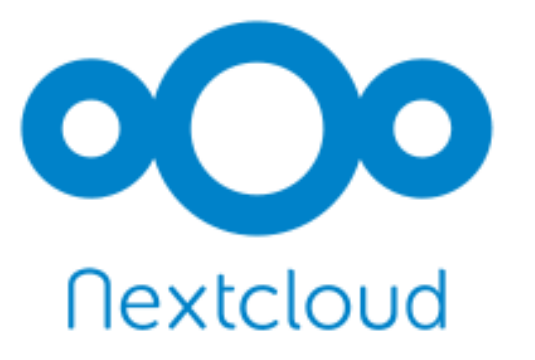

*Nextcloud\*: attention, cet outil n'est pas disponible en ligne et nécessite une installation sur un serveur.* 

#### **O** helloasso créé par

#### **LES PLUS DE CES OUTILS :**

- Possibilité de limiter l'accès à certains documents et dossiers
- Facilité de prise en main et d'utilisation

#### **OUTILS**

#### **L'OUTIL PROPRIÉTAIRE ET GRATUIT [GOOGLE](https://www.google.com/drive/)  [DRIVE](https://www.google.com/drive/)\***

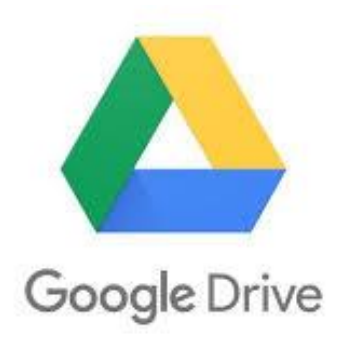

*Google Drive\*: attention, les outils Google nécessitent de créer un compte.*

### créé par **C helloasso** vou

#### **LES PLUS DE CES OUTILS :**

- Possibilité de limiter l'accès à certains documents et dossiers
- Facilité de prise en main et d'utilisation

# **CONCLUSION**

### **CONCLUSION**

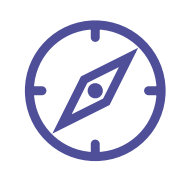

Le numérique regorge de solutions simples et gratuites pour faciliter la collaboration au sein d'une association.

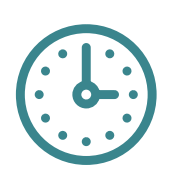

#### **Utiliser des outils numériques collaboratifs au sein de son association permet :**

- de gagner en efficacité
- de mobiliser ses bénévoles en facilitant leur implication dans les projets sans contrainte de temps
- de fluidifier l'information et d'assurer sa pérennité
- de favoriser une horizontalité dans la création et la prise de décision tout en laissant la main aux personnes responsables.

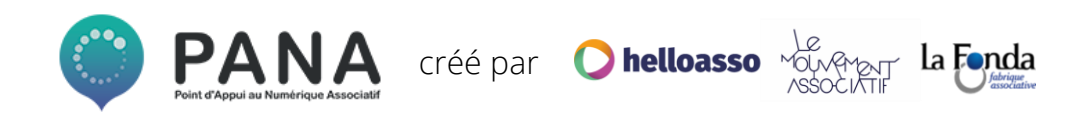

### **CONCLUSION**

#### QUELQUES CONSEILS

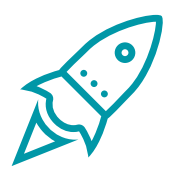

**Bien penser et prévoir l'intégration d'un nouvel outil au sein de l'association** !

La mise en place d'un nouvel outil suppose une coordination de l'information et de la formation au sein des membres de l'association. Sans cela, l'outil risque de n'être pris en main que par quelques un(e)s et donc inutile.

Pensez à définir une personne référente par outil, qui sera identifiée par le reste de l'équipe.

**Une fiche pratique sur l'intégration d'un nouvel outil arrive au mois de Février → restez connectés !** 

#### **Allez plus loin grâce à ces deux guides :**

"**Le guide des outils numériques PANA**" pour entrer dans le détail des outils présentés ici

 $\rightarrow$  à retrouver sur le blog HelloAsso

« **Booster son association grâce aux outils numériques** » édité par Animafac et dont une partie est dédiée

à la collaboration !  $\rightarrow$  [à télécharger ici](https://www.animafac.net/guides-pratiques/guide-animafac-numerique-au-service-associations/)

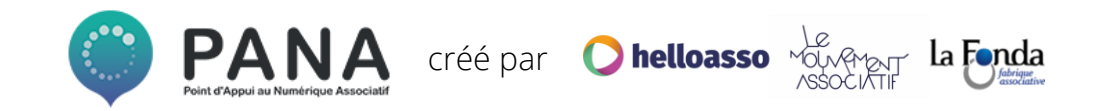

### **Cette fiche pratique a été réalisée avec par HelloAsso pour la communauté des PANA**

Contactez les coordinations territoriales

 **Grand-Ouest**

Laura Micheneau *[laura@helloasso.org](mailto:laura@helloasso.org)* **Nord**

Olivia Lilette *[olivia@helloasso.org](mailto:olivia@helloasso.org)*  **Centre-Est**

Alexandra Merceron *[alexandra@helloasso.org](mailto:alexandra@helloasso.org)*  **Sud-Ouest**

Hugo Grimaldi *[hugo.g@helloasso.org](mailto:hugo.g@helloasso.org)*